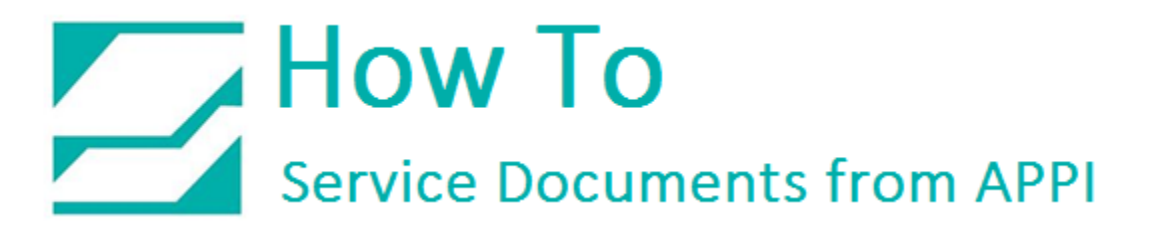

### **Document: #HT000135**

**Document Title: Install Firmware for APPI Zebra Printer**

**Product(s): Ti-1000Z**

### **Procedure:**

Download the Z Download utility [here.](http://www.zebra.com/us/en/support-downloads/industrial/110xi4.html#mainpartabscontainer=software-utilities)

You will be using APPI's firmware.

After downloading the program from the Zebra web site, install, and open it. It will look like this:

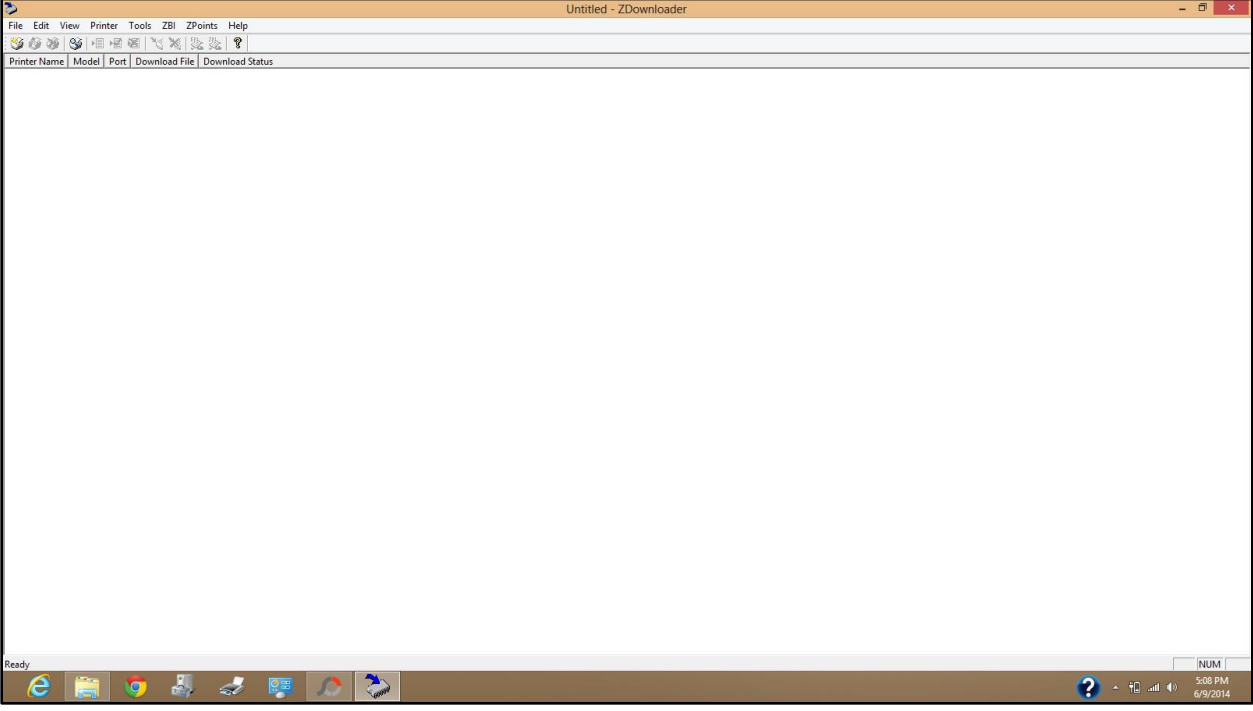

## How To<br>Service Documents from APPI

Connect USB cable. You may get up this screen:

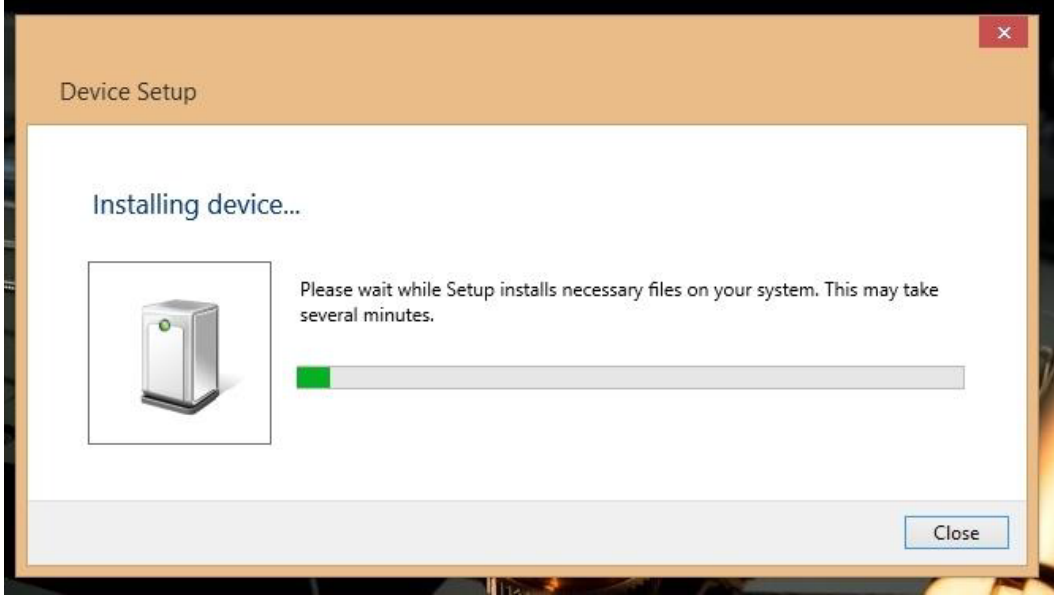

Wait for it to finish.

Click to auto detect printer.

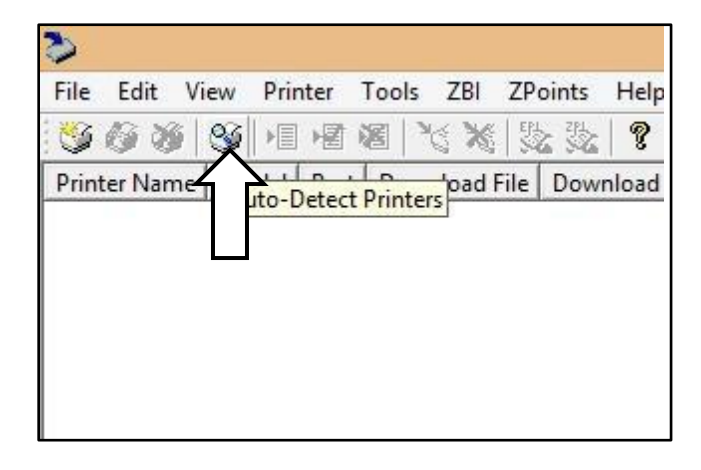

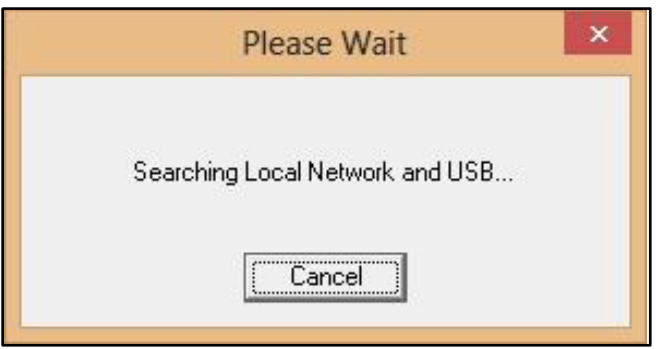

# How To Service Documents from APPI

When ready, right click to load firmware.

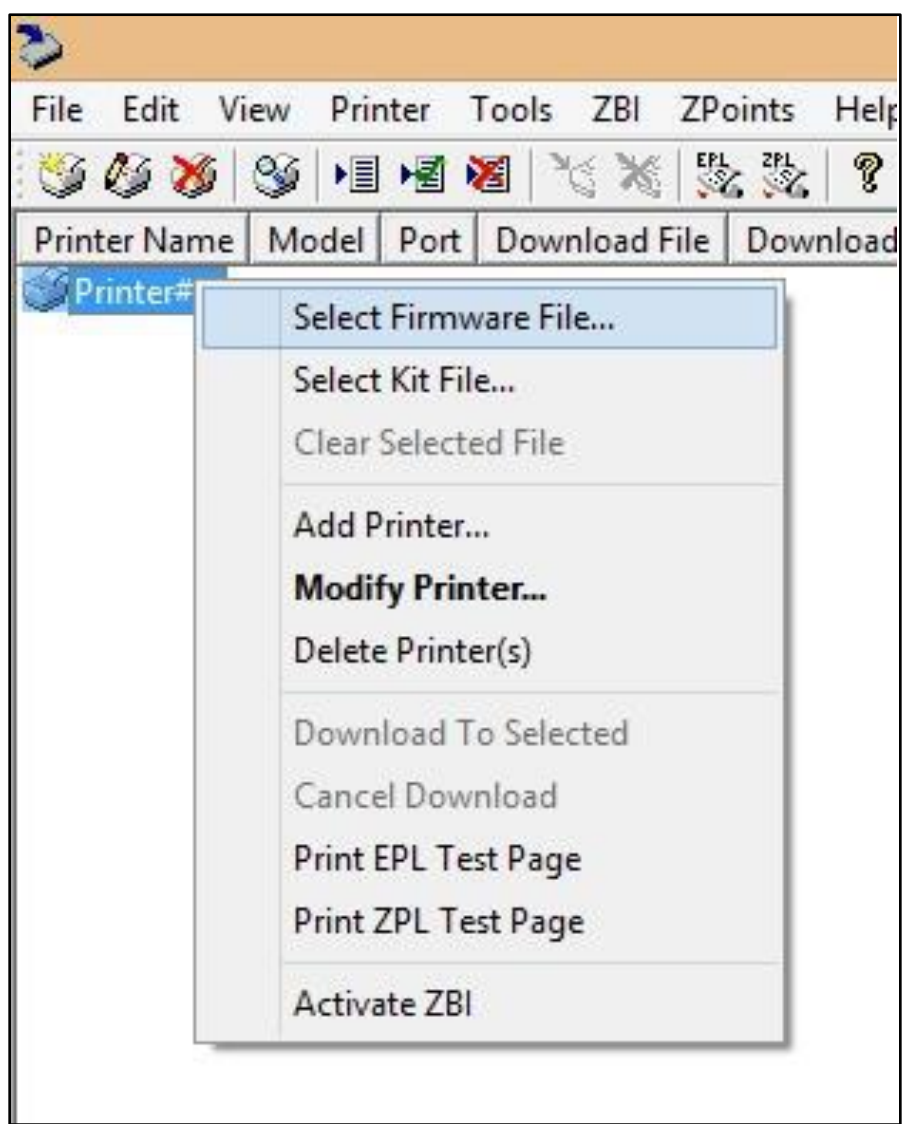

Browse to where your .ZPL file is, and double-click it.

# How To<br>Service Documents from APPI

Click Download All to start downloading the file to the printer.

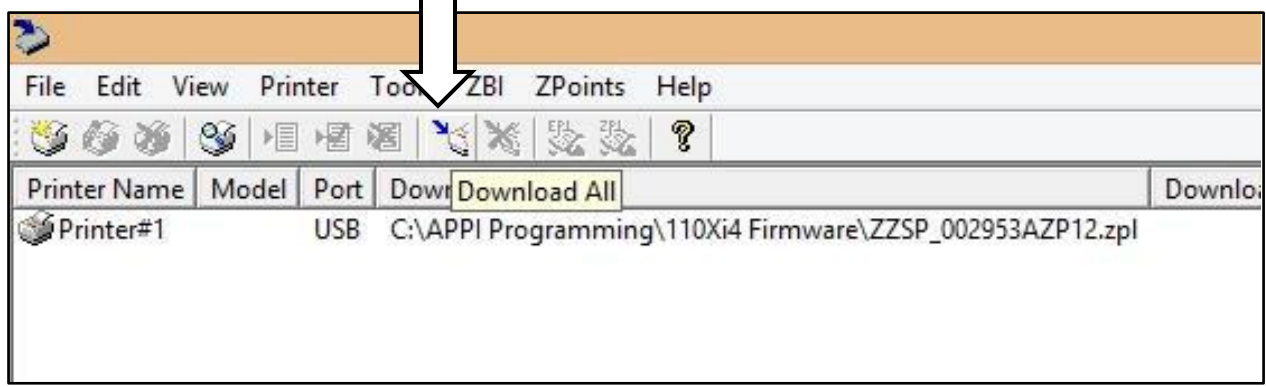

Wait for download to finish. It is normal that it stops a few minutes on 34%, and then resumes.

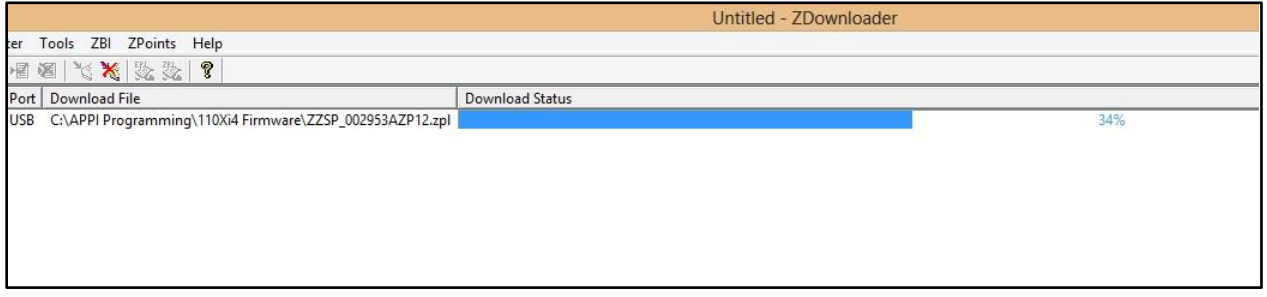

If download fails, or an error message pops up, do it again.

When done, close Downloader program.